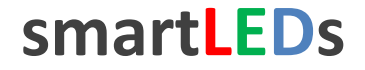

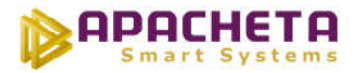

# **smartLEDs WRGB**

# **INTELIGENTNY STEROWNIK PŁYNNEJ ZMIANY KOLORÓW LED RGB**

**INSTRUKCJA UŻYTKOWNIKA v2.3**

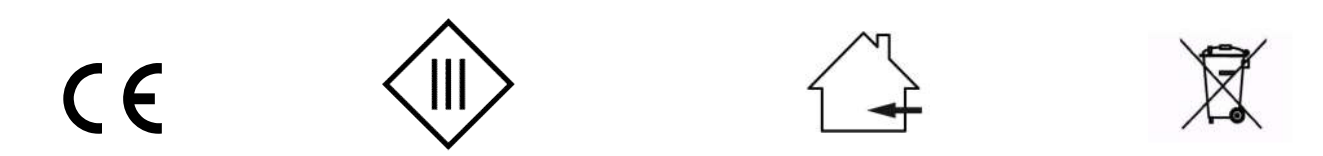

Zgodnie z przepisami Ustawy z dnia 29 lipca 2005r. o ZSEiE zabronione jest umieszczanie łącznie z innymi odpadami zużytego sprzętu oznakowanego symbolem przekreślonego kosza.

Użytkownik, chcąc pozbyć się sprzętu elektronicznego lub elektrycznego, jest obowiązany do oddania go do punktu zbierania zużytego sprzętu.

Powyższe obowiązki ustawowe zostały wprowadzone w celu ograniczenia ilości odpadów powstałych ze zużytego sprzętu elektrycznego i elektronicznego oraz zapewnienia odpowiedniego poziomu zbierania, odzysku i recyklingu. W sprzęcie nie znajdują się składniki niebezpieczne, które mają szczególnie negatywny wpływ na środowisko i zdrowie ludzi.

# **1 PRZEZNACZENIE I MOŻLIWOŚCI STEROWNIKA WRGB**

Sterownik WRGB smartLEDs to cyfrowy, inteligentny sterownik RGB dedykowany do sterowania kolorem oświetlenia LED RGB, z możliwością ustawienia jasności. Podstawową funkcją sterownika jest płynna zmiana koloru podłączonej lampy LED RGB w sposób określony wybranym programem. Sterownik posiada 13 programów płynnej zmiany kolorów zdefiniowanych fabrycznie. Sterownik umożliwia dowolną modyfikację tych programów (poprzez zmianę atrybutów: kolor centralny, pastelowość, amplituda i okres zmian) na każdym etapie użytkowania zgodnie z preferencjami użytkownika. Szczególną cechą sterownika WRGB jest to, że ustawianie jasności oświetlenia LED RGB odbywa się niezależnie dla każdej diody R, G i B (na etapie konfiguracji przez instalatora). Dzięki takiej właściwości sterownik umożliwia nie tylko dopasowanie jasności oświetlenia do preferencji użytkownika, ale także korektę kolorów wynikowych niezbędną w dość częstych przypadkach nierównego świecenia diod RGB w źródłach oświetlenia LED.

Sterownik WRGB świetnie nadaje się do sterowania dekoracyjnym oświetleniem wnętrz i ogrodów (podświetlanie mebli, obrazów, fragmentów ścian, "zaczarowany ogród"), ponieważ umożliwia zarówno szeroki wybór kolorów z koła barw RGB (z uwzględnieniem współczynnika pastelowości), jak również płynną zmianę wyświetlanych kolorów, a w efekcie łatwą zmianę kolorystyki i nastroju pomieszczeń w wybranym tempie i zakresie.

Sterownik przeznaczony jest do współpracy ze standardowymi lampami LED RGB, zasilanymi napięciem stałym do 24VDC (typowo 12-14V), takimi jak taśmy, listwy, lampy, kostki brukowe, moduły LED RGB. Sterowanie prowadzone jest przewodowo za pomocą wyłączników i przycisków zwiernych dołączonych do wejść DIS, FRZ, NEXT oraz PREV.

Sterownik WRGB, w zależności od sposobu instalacji i skonfigurowania przez instalatora, może być wykorzystywany na wiele sposobów (patrz rozdz. 4 Instalacja sterownika WRGB). W przypadku najprostszej instalacji sterownik może stale wyświetlać tylko jeden wybrany program zmiany kolorów (lub tylko jeden kolor), ale jego możliwości są o wiele większe. Przy odpowiedniej instalacji, wykorzystującej wszystkie wejścia sterujące, sterownik posiada następujące funkcje i właściwości:

- załączanie i wyłączanie oświetlenia (łagodny start/stop)
- przełączanie pomiędzy 13 programami płynnej zmiany kolorów, predefiniowanymi fabrycznie
- modyfikacja programów poprzez zmianę ich atrybutów (kolor centralny, pastelowość, amplituda zmian, okres zmian)
- zatrzymywanie wykonywanego programu na dowolnym kolorze
- niezależne ustawianie poziomów jasności wyjść R, G i B
- korekta nierównych poziomów jasności diod R, G i B w lampach LED
- włączanie oświetlenia włącznikiem lub czujnikiem zmierzchowym
- synchronizacja pracy z innymi sterownikami WRGB

# **2 OPIS STEROWNIKA**

str. 2/16 © APACHETA Smart Systems Sterownik WRGB jest mikroprocesorowym, miniaturowym urządzeniem elektronicznym do instalacji w typowych puszkach instalacyjnych fi 60mm. Opis wyprowadzeń sterownika jest pokazany na Rys. 1.

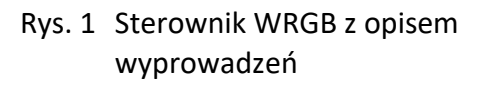

#### **2.1 Zasilanie sterownika**

WRGB powinien być zasilany napięciem stałym SELV z zewnętrznego stabilizowanego zasilacza sieciowego o napięciu wyjściowym 8-24V DC i minimalnej wydajności prądowej 100mA.

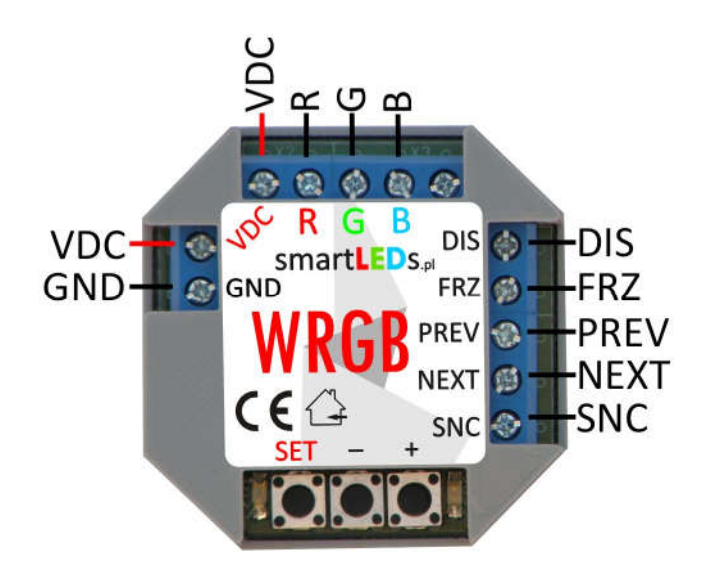

*UWAGA! Należy stosować wyłącznie zasilacze oznaczone znakiem z separacją galwaniczną napięcia wyjściowego od napięcia sieci energetycznej.*

### **2.2 Wejścia**

Sterownik ma 5 wejść sterujących:

- 1. FRZ wstrzymuje zmianę kolorów
- 2. DIS gasi wyświetlanie kolorów
- 3. SNC synchronizuje zmiany kolorów z innymi sterownikami WRGB
- 4. NEXT i PREV 2 wejścia zmiany wyświetlanego programu; NEXT zmienia program na następny, PREV zmienia program na poprzedni.

Na wejścia powinien być podawany bezpotencjałowy sygnał rozwarcia (poziom JEDEN) lub zwarcia do masy GND (poziom ZERO).

*UWAGA! Do współpracy z WRGB nadają się wyłącznie czujniki, zegary i inne urządzenia oznaczone znakiem , mające wyjścia odseparowane galwanicznie od napięcia sieci energetycznej.* 

### **2.3 Wyjścia RGB**

Sterownik ma 3 wyjścia: R, G i B. Wyjścia te służą do sterowania kolorowymi lampami lub taśmami LED RGB typu "wspólna anoda" podłączonymi do sterownika. Lampy/taśmy LED RGB mają 3 wejścia, każde odpowiadające za wyświetlenie jednego z 3 podstawowych kolorów: R (RED – czerwony), G (GREEN – zielony) i B (BLUE – niebieski). Różne kombinacje natężenia tych 3 podstawowych kolorów pozwalają na uzyskanie dowolnego koloru.

Do WRGB mogą być podłączane dowolne lampy/taśmy LED RGB zasilane ze źródła SELV napięciem stałym do 24V DC z separacją galwaniczną od napięcia sieci. Dopuszczalny pobór prądu na jedno wyjście (R, G lub B) wynosi 2A.

### **2.4 Zestawienie wyprowadzeń sterownika WRGB**

© APACHETA Smart Systems str. 3/16 Wyprowadzenia sterownika WRGB zostały przedstawione na Rys. 1 powyżej i w Tabeli 1.

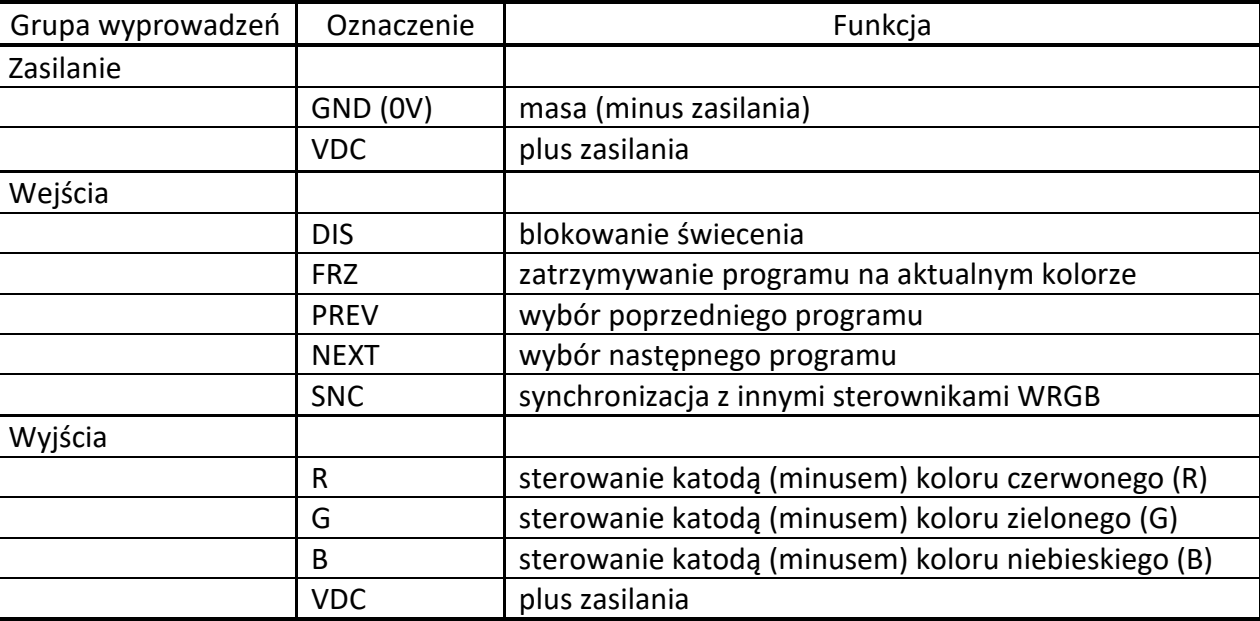

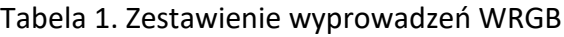

*UWAGA! Sterownik może mieć także inne wyprowadzenia, nieużywane w tym sterowniku. Wyprowadzeń tych nie należy używać, należy pozostawić niepodłączone.*

# **3 OPIS PROGRAMÓW ZAPROGRAMOWANYCH FABRYCZNIE**

W sterowniku zaprogramowano 13 programów płynnej zmiany kolorów o różnych atrybutach. Działanie programów płynnej zmiany kolorów w sterowniku WRGB wyjaśnione jest na Rys. 2.

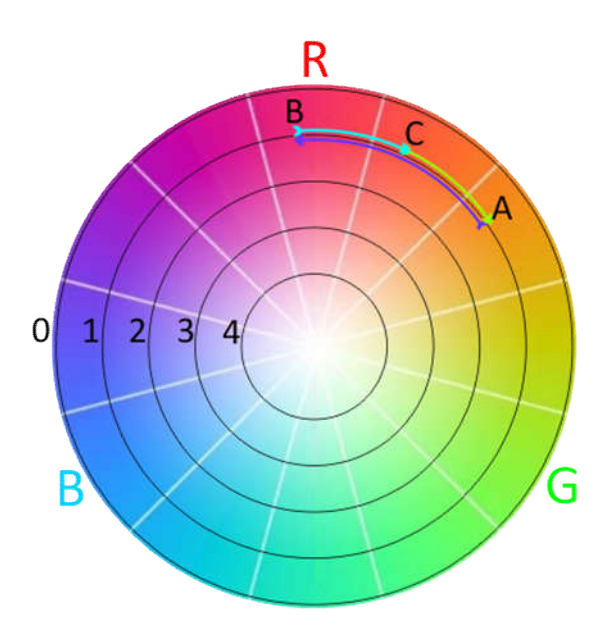

Rys. 2 Koło barw RGB

Rys. 2 przedstawia koło barw modelu przestrzeni barw RGB. Wrysowano w nim 5 współosiowych okręgów o numerach od 0 do 4. Płynna zmiana barw w sterowniku WRGB polega na "przesuwaniu się" po wybranym okręgu lub jego części. W stanie normalnej pracy sterownik WRGB stale powtarza cykle wybranego programu. Każdy cykl zaczyna się od ustalonego koloru centralnego (punkt C), dalej następuje płynne przejście do punktu A (zielona strzałka), następnie przejście w przeciwnym kierunku do

punktu B (fioletowa strzałka) i na koniec powrót do punktu C (niebieska strzałka). Innymi słowy: jeden cykl to przejście między punktami C > A > B > C. Zmianę pastelowości wyświetlanego koloru uzyskujemy poprzez wybór okręgu o innym numerze (im wyższy numer okręgu, tym większa pastelowość koloru).

Każdy program zmiany kolorów posiada następujące atrybuty (sposób kodowania atrybutów znajduje się w tabeli 4):

- *Kolor centralny* dowolny kolor z koła barw, wokół którego następuje zmiana wyświetlanych kolorów (punkt C na Rys. 2).
- *Amplituda zmian* kąt środkowy na kole barw, określony przez punkty A, O i B); Można wybrać jedną spośród 12 wartości, odpowiadającym kątom od 6° (najwęższy wycinek) do 360° (pełna tęcza).
- *Pastelowość* numer okręgu, po którym następuje zmiana kolorów; Można wybrać wartości od 0 do 4, odpowiadające okręgom na Rys. 2. Wybór okręgu o wyższym numerze pozwala na uzyskanie bardziej pastelowych kolorów.
- *Okres cyklu* czas wykonania jednego pełnego cyklu programu (C > A > B > C); użytkownik może wybrać jedną z 9 wartości odpowiadających wartościom od 1.5 s do 4 godz.

Zestawienie programów płynnej zmiany kolorów, zaprogramowanych fabrycznie, znajduje się w Tabeli 2.

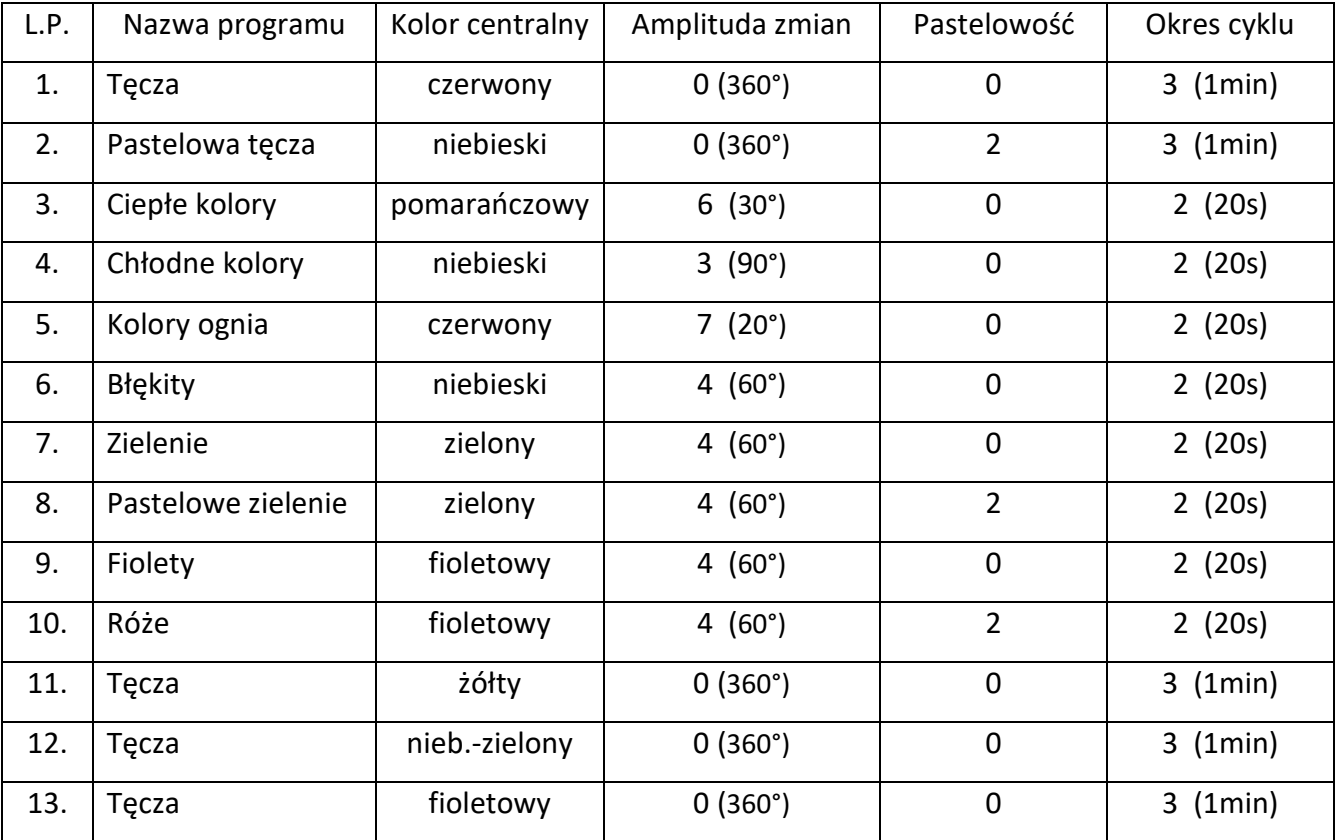

Tabela 2. Zestawienie zaprogramowanych fabrycznie programów zmiany kolorów

Każdy z powyższych programów może być dowolnie zmodyfikowany przez użytkownika (patrz: rozdz. 7 Modyfikacja programu).

### **4 INSTALACJA STEROWNIKA WRGB** *[rozdział dla instalatorów]*

*UWAGA*! *Instalacja sterownika WRGB wymaga wiedzy i doświadczenia technicznego i powinna być wykonana przez wykwalifikowanego instalatora. Podłączenie zasilaczy do sieci elektrycznej może być wykonane wyłącznie przez wykwalifikowanego elektroinstalatora mającego stosowne uprawnienia.*

Miniaturowa obudowa WRGB umożliwia instalację sterownika w standardowej podtynkowej puszce instalacyjnej o średnicy 60mm, co znacznie upraszcza instalację. WRGB najczęściej jest umieszczany w głębokiej puszce instalacyjnej lub specjalnej puszce z kieszenią, za lampą LED RGB lub za jednym z czujników lub łączników sterujących. Możliwość lokalnej instalacji sterownika pozwala na znaczne skrócenie długości potrzebnych przewodów, których nie trzeba ciągnąć do rozdzielni elektrycznej, wyeliminowanie konieczności montażu lokalnych skrzynek montażowych (wymaganych w przypadku większych urządzeń, jeśli rozdzielnia jest daleko), a także radykalnie zmniejsza ryzyko pojawienia się niepożądanych efektów świecenia się zgaszonej lampy LED RGB na skutek indukowania się napięcia sieci w długich przewodach łączących sterownik z lampą LED RGB.

*UWAGA! Instalację sterownika można wykonać wykorzystując wybrane lub wszystkie wejścia sterujące w zależności od planowanego sposobu wykorzystania sterownika. Na Rys. 3, 4, 5 i 6 przedstawione zostały przykładowe schematy najczęściej stosowanych instalacji.*

Instalację należy wykonać w następującej kolejności:

- podłączyć lampy LED RGB (zwracając szczególną uwagę na kolejność lamp, zgodnie z Rys. 1) , czujniki i/lub łączniki
- podłączyć zasilacze do sterownika i lamp (bez włączania zasilania)
- sprawdzić poprawność wykonanych połączeń na zgodność ze schematem instalacji, brak przerw i zwarć, właściwą polaryzację
- zaizolować wykonane połączenia i nieużywane przewody
- włączyć zasilanie
- sprawdzić poprawność działania instalacji i usunąć ew. błędy
- w razie potrzeby zmienić konfigurację zgodnie z Instrukcją konfiguracji (rozdz. 5).

### **4.1 Instalacja z możliwością wyświetlania jednego stałego programu i zatrzymywania na wybranym kolorze**

Najprostszy sposób zastosowania sterownika WRGB polega na stałym wyświetlaniu jednego wybranego programu. Do wyświetlania można wybrać dowolny wstępnie zdefiniowany program, można też wybrany program dowolnie zmodyfikować do upodobań użytkownika (w sposób opisany w rozdz. 7).

Aby wstępnie wybrać preferowany program, gdy sterownik ma służyć do wyświetlania tylko jednego programu, nie ma konieczności wykorzystywania wejść sterujących NEXT i PREV (można zostawić je niepodłączone), gdyż do wyboru programu można wykorzystać przyciski "-" i "+" znajdujące się na obudowie sterownika. Sposób przełączania programów za pomocą przycisków "-" i "+" jest taki sam jak w przypadku przycisków podłączanych do wejść NEXT i PREV.

Rys. 3 Uproszczony schemat instalacji sterownika WRGB (wyświetlanie jednego programu)

Zapalanie i gaszenie lampy RGB można zrealizować na 2 sposoby: włączając/wyłączając napiecie zasilające sterownik (lub zasilacz sterownika) lub podłączając do dowolnego wyłącznika wejście DIS. Można też podłączyć wejście DIS do czujnika zmierzchowego lub zegara, co pozwala na włączanie lampy o zmierzchu i wyłączanie o świcie (a w przypadku zegara – o dowolnych godzinach).

Aby umożliwić zatrzymywania programu zmiany kolorów w dowolnym momencie,

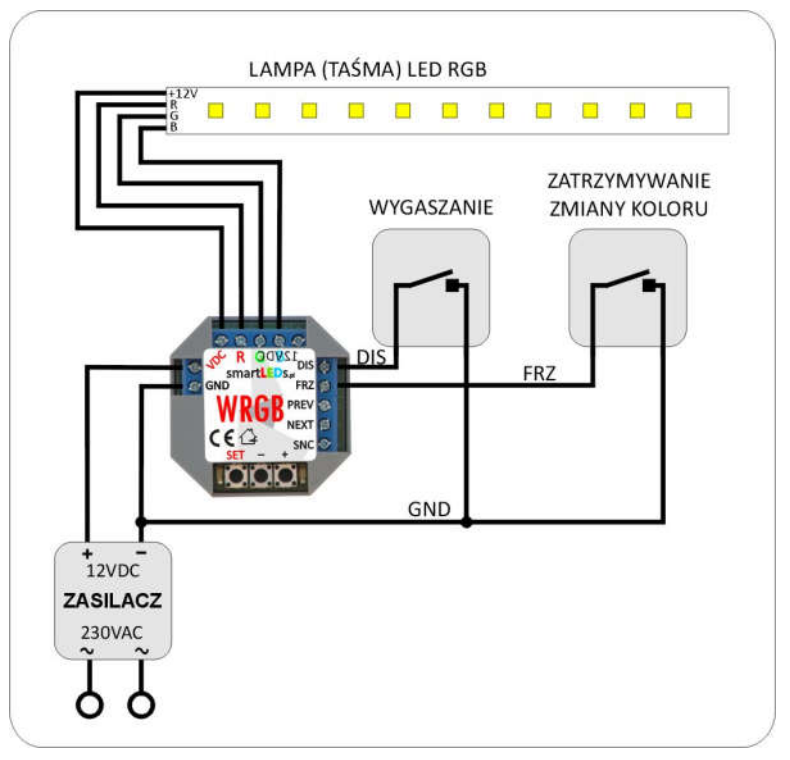

należy podłączyć do dowolnego wyłącznika wejście FRZ. W czasie, gdy ten wyłącznik będzie włączony, kolory nie będą się zmieniać.

*UWAGA! Zgaszenie lampy RGB za pomocą wyłącznika DIS nie zatrzymuje programu zmiany kolorów program jest wykonywany nadal "po ciemku". Jeżeli chcemy, aby zgaszeniu lampy RGB towarzyszyło zatrzymanie programu, należy do wyłącznika DIS podłączyć także wejście FRZ.*

#### **4.2 Instalacja z możliwością przełączania programów**

Aby umożliwić użytkownikowi przełączanie programów, należy do wyłącznika typu "przycisk" (np. dzwonkowy lub roletowy) podłączyć jedno z wejść: NEXT (każde krótkie naciśnięcie przycisku NEXT przełączy wyświetlany program na następny) lub PREV (każde krótkie naciśnięcie przycisku PREV przełączy wyświetlany program na poprzedni). Aby umożliwić przełączanie wyświetlanych programów w obu kierunkach, należy użyć dwóch przycisków (NEXT i PREV).

Rys. 4 Przykładowy schemat instalacji sterownika WRGB z możliwością przełączania programu

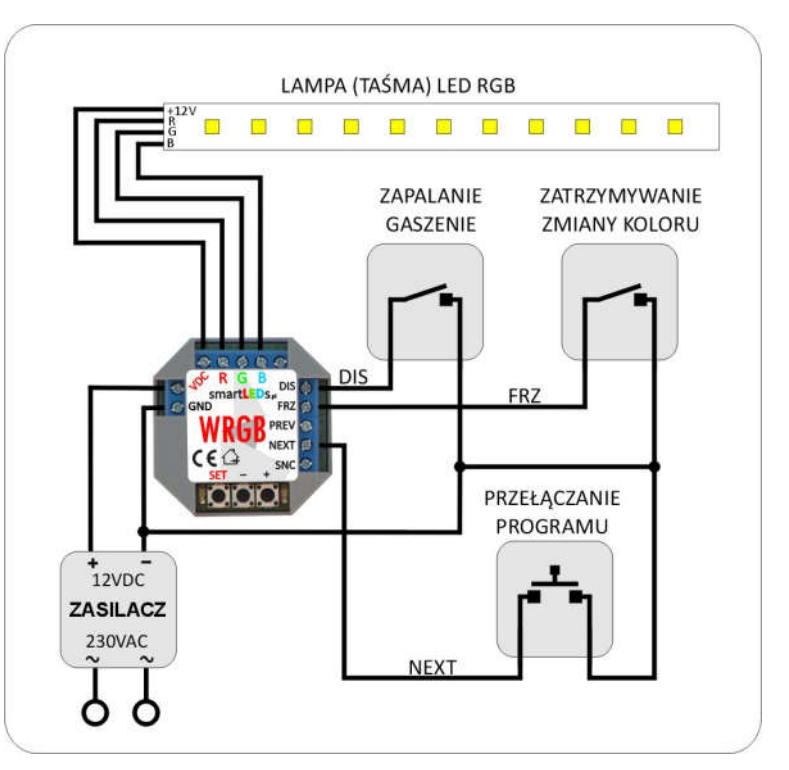

# **4.3 Instalacja z możliwością przełączania i modyfikacji programów**

Aby umożliwić użytkownikowi nie tylko przełączanie wyświetlanych programów, ale także ich modyfikację, należy użyć dwóch przycisków i podłączyć je do wejść NEXT i PREV. Za pomocą tych przycisków użytkownik będzie mógł dowolnie modyfikować aktualnie wyświetlany program (w sposób opisany w rozdz. 7 Modyfikacja programu).

Rys. 5 Przykładowy schemat instalacji sterownika WRGB z możliwością modyfikacji programu

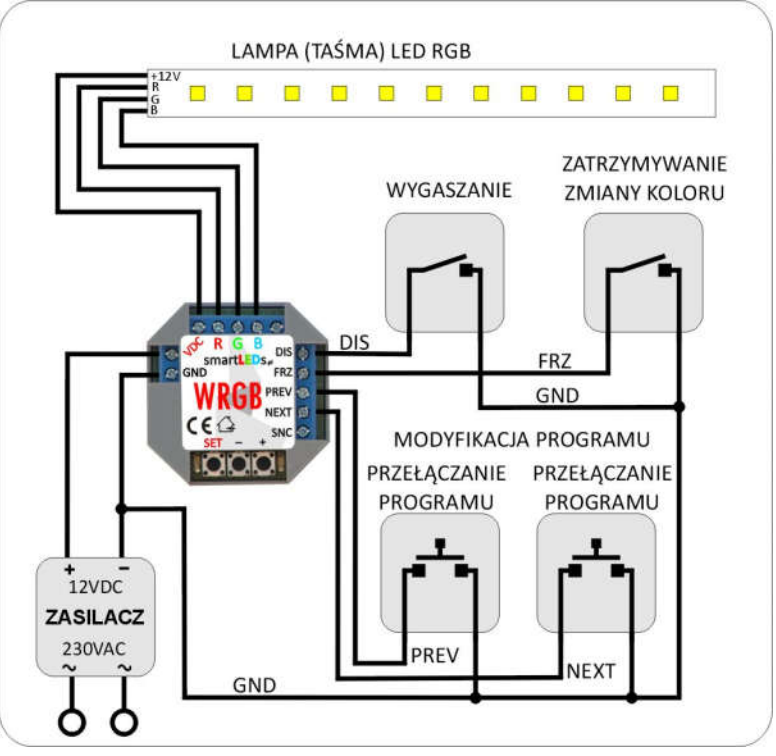

# **4.4 Instalacja z możliwością zatrzymywania, przełączania i modyfikacji programów oraz synchronizacji z innymi sterownikami WRGB**

Jeżeli w instalacji użyto kilku sterowników WRGB, to, aby zmiana kolorów w tych sterownikach odbywała się w tym samym tempie, należy sterowniki zsynchronizować. Synchronizację sterowników WRGB uzyskuje się poprzez połączenie ze sobą wejść SYNC wszystkich synchronizowanych sterowników.

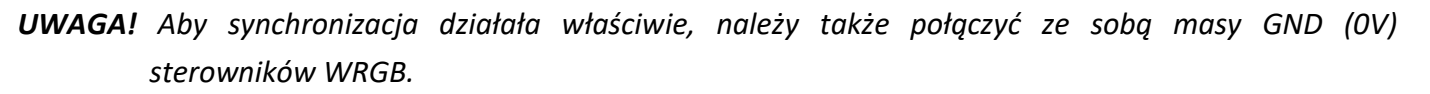

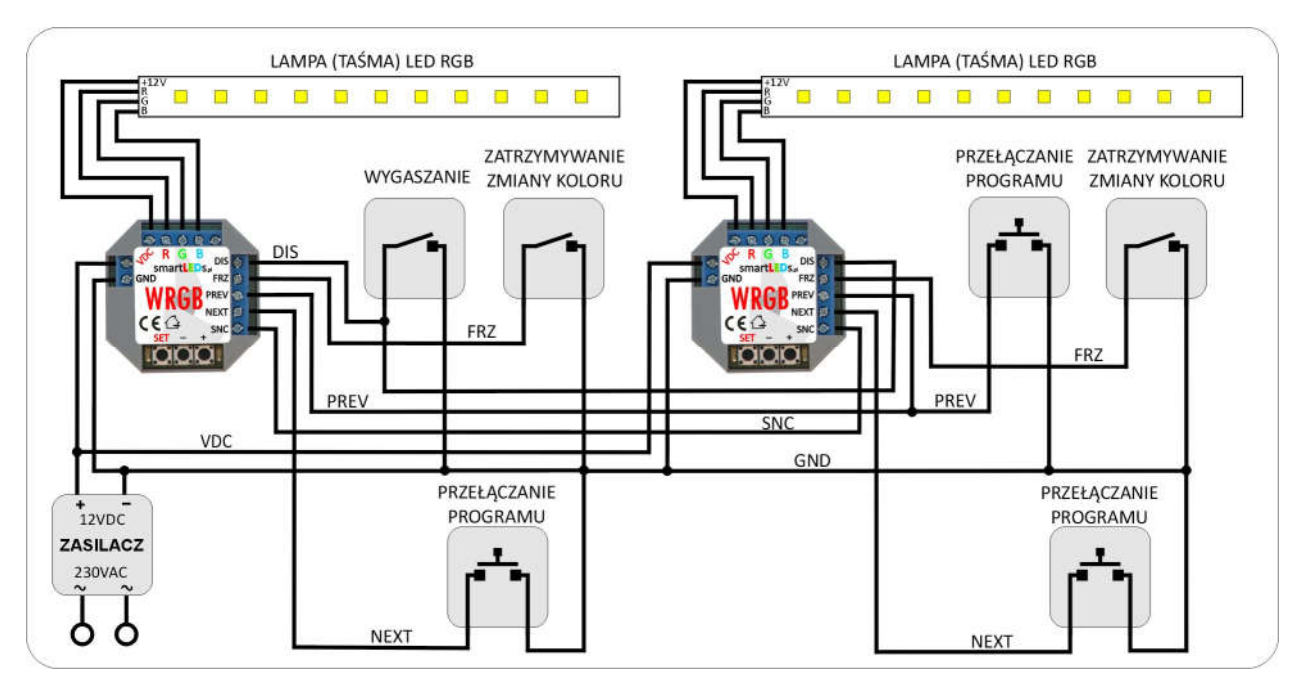

Rys. 6 Przykładowy schemat instalacji 2 sterowników WRGB z synchronizacją wyświetlania

programów

### **5 KONFIGURACJA STEROWNIKA WRGB** *[rozdział dla instalatorów]*

Inteligentny sterownik WRGB jest skonfigurowany optymalnie dla większości przypadków jego wykorzystania. Jeżeli w konkretnym przypadku ustawienia standardowe nie odpowiadają użytkownikowi, konfigurację sterownika można zmienić, zmieniając odpowiednie parametry konfiguracyjne sterownika przy pomocy wbudowanego konfiguratora (Rys. 7). Do dyspozycji instalatora (lub zaawansowanego użytkownika) jest 9 parametrów konfiguracyjnych (patrz Tabela 3).

#### **5.1 Parametry WRGB ustawiane za pomocą Konfiguratora**

*UWAGA! Zmiana parametrów oznaczonych jako [zaawansowane] w sposób istotny wpływa na funkcjonowanie Sterownika, dlatego też zaleca się dokonywanie zmiany tych parametrów w sposób ostrożny i przemyślany.*

#### *1. Indeks jasności R*

Jasność w pełni zapalonej diody R, stanowiąca określony % maksymalnej jasności tej diody.

#### *2. Indeks jasności G*

Jasność w pełni zapalonej diody G, stanowiąca określony % maksymalnej jasności tej diody.

*3. Indeks jasności B*

Jasność w pełni zapalonej diody B, stanowiąca określony % maksymalnej jasności tej diody.

- *UWAGA! Lampy (taśmy) RGB często mają różną jasność świecenia poszczególnych kolorów. Powoduje to dominację jednego lub dwóch kolorów nad pozostałymi. Parametry Indeks jasności pozwalają na wprowadzenie korekty tych nierówności poprzez zmniejszenie jasności diod świecących zbyt jasno.*
- *UWAGA! Parametry Indeks jasności pozwalają na obniżenie poziomu jasności lamp (taśm) RGB, jeżeli świecą zbyt jasno dla danego zastosowania.*

#### *4. Liczba programów*

Określa liczbę wszystkich programów, jakie mogą być wyświetlane (zakres: 1 - 13).

*5. Aktywny program*

Określa, który program będzie wyświetlany po włączeniu Sterownika, jeżeli parametr *Zaczynaj od…* jest ustawiony na wartość "Aktywny program" (zakres: 1 - *Liczba programów*).

*6. Zapisuj zmiany*

Określa, czy ma być zapisywany w pamięci nieulotnej nr ostatnio wykonywanego programu.

*UWAGA! Numer aktualnego programu jest zapisywany po 10s od ostatniego przełączenia programu.*

*7. Zaczynaj od…*

Określa, czy po włączeniu zasilania Sterownika będzie wyświetlany program nr 1 czy też program ostatnio wykonywany.

#### *8. Poziom aktywny [zaawansowane]*

Poziom na wejściach sterujących i blokującym traktowany jako aktywny.

# *UWAGA! Wejście niepodłączone ma wartość JEDEN. Ustawienie parametru Poziom aktywny na JEDEN przy niepodłączonym wejściu skutkuje ciągłym stanem aktywnym.*

*UWAGA! Ustawienie parametru na wartość ZERO PRZERZUCA lub JEDEN PRZERZUCA pozwala na sterowanie wejściami DIS i FRZ za pomocą przycisków typu dzwonkowego. Przy takim ustawieniu, po włączeniu zasilania sterownik startuje od stanu nieaktywnego wejść DIS i FRZ.*

#### *9. Blokuj/Odblokuj [zaawansowane]*

Sposób traktowania stanu aktywnego na wejściu DIS.

### *UWAGA! Domyślne ustawienia Poziom aktywny oraz Blokuj/Odblokuj zapewniają poprawne działanie sterownika przy niepodłączonym wejściu DIS.*

#### *10. Decyzja?*

Ostatni krok pętli konfiguracyjnej. Krótkie (<2s) naciśnięcie przycisku SET powoduje powrót do początku pętli konfiguracji. Długie (>4s) naciśnięcie przycisku SET powoduje wyjście z trybu *Konfiguracji*. Wybór opcji ZAPISZ oznacza, że WRGB wyjdzie z trybu *Konfiguracji* zapisując nową konfigurację. Wybór opcji REZYGNUJ oznacza, że WRGB wyjdzie z trybu *Konfiguracji* bez zapisywania nowej konfiguracji (nastąpi powrót do ustawień sprzed rozpoczęcia konfiguracji). Zatwierdzenie wybranego sposobu wyjścia z trybu *Konfiguracji* odbywa się poprzez przytrzymanie

wciśniętego przycisku SET przez czas >4s (do czasu wygaszenia obu diod sygnalizacyjnych).

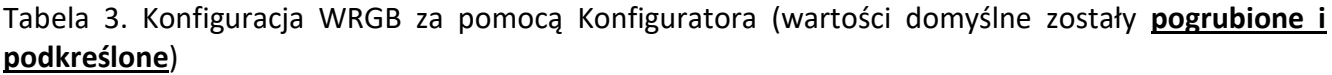

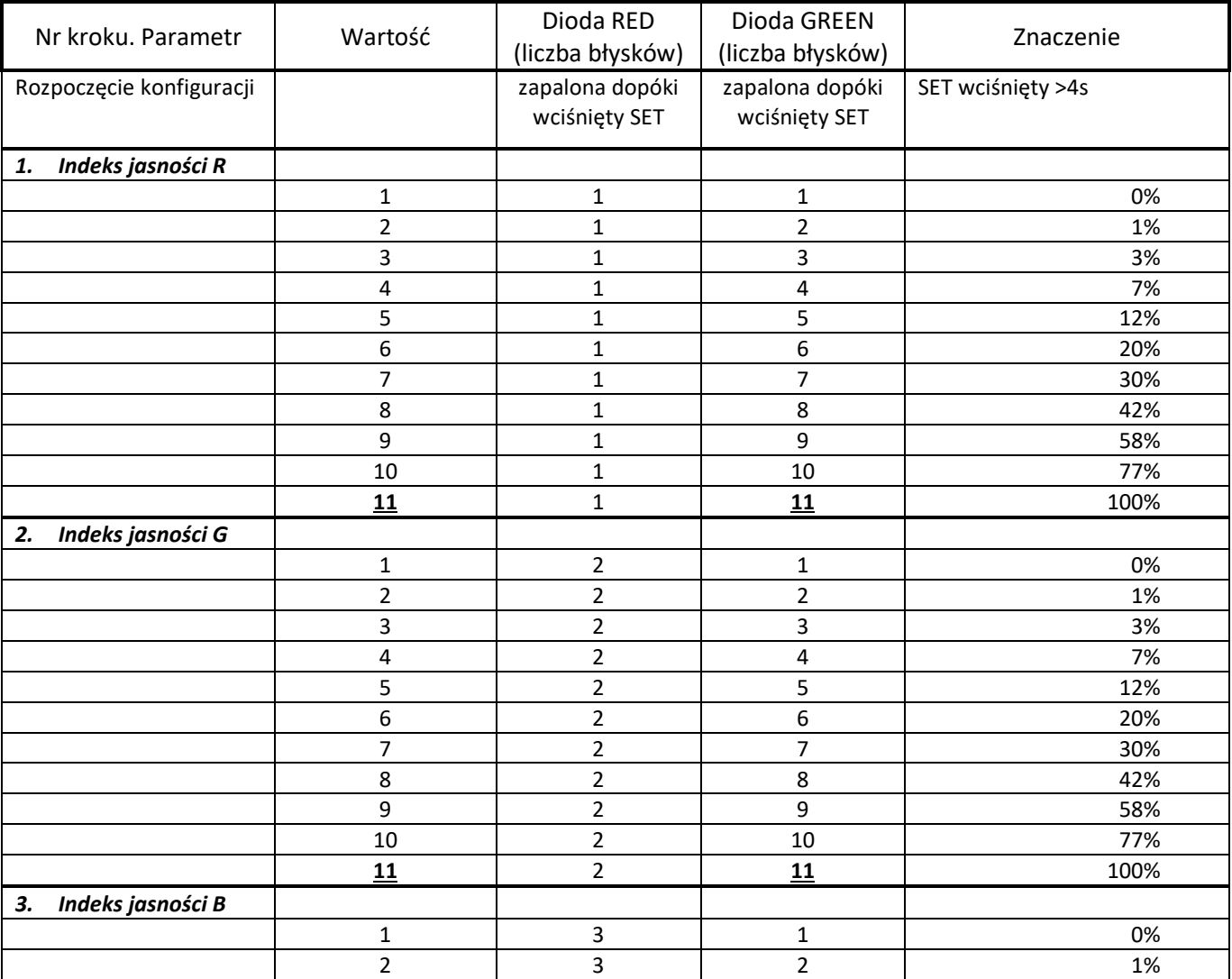

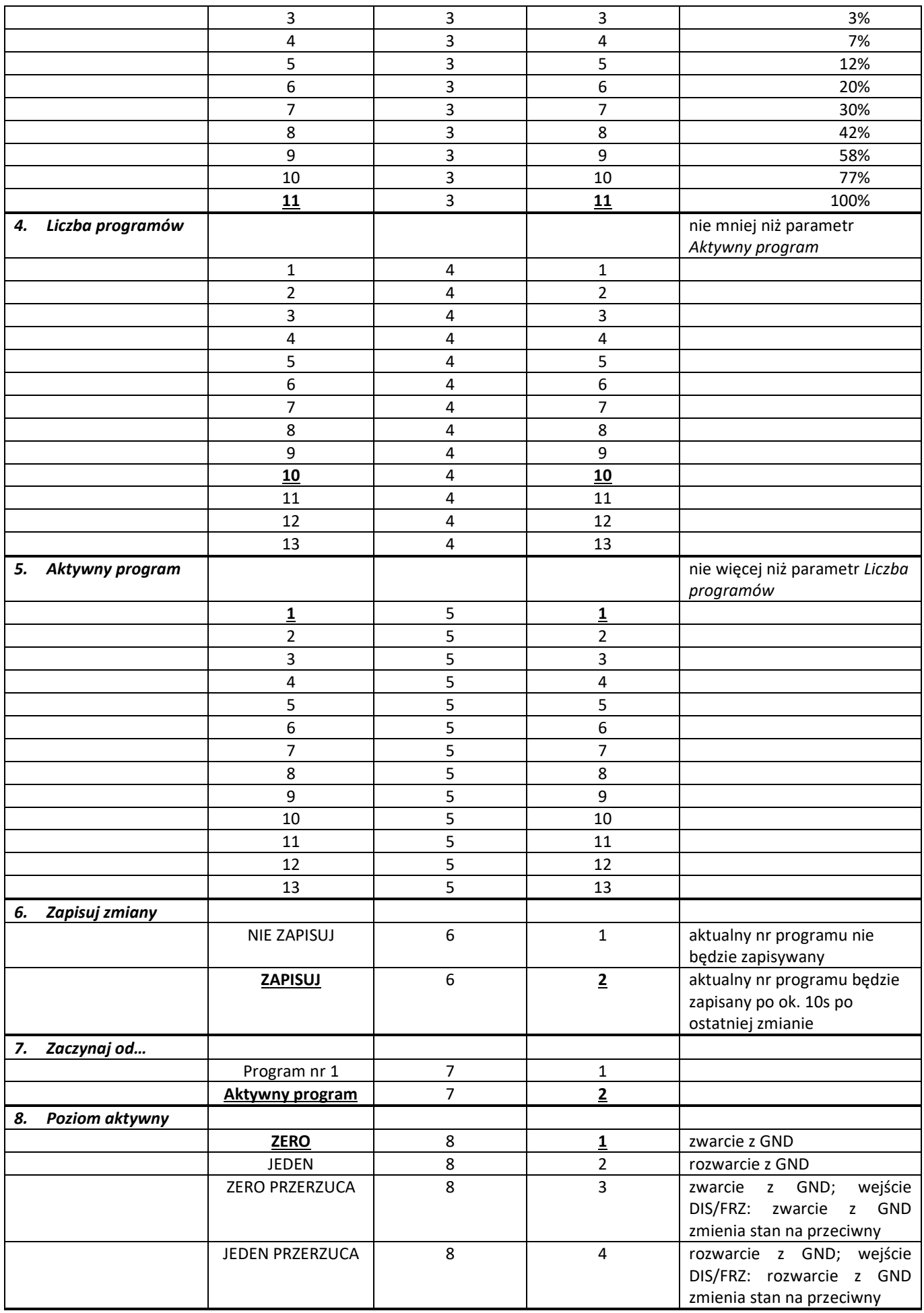

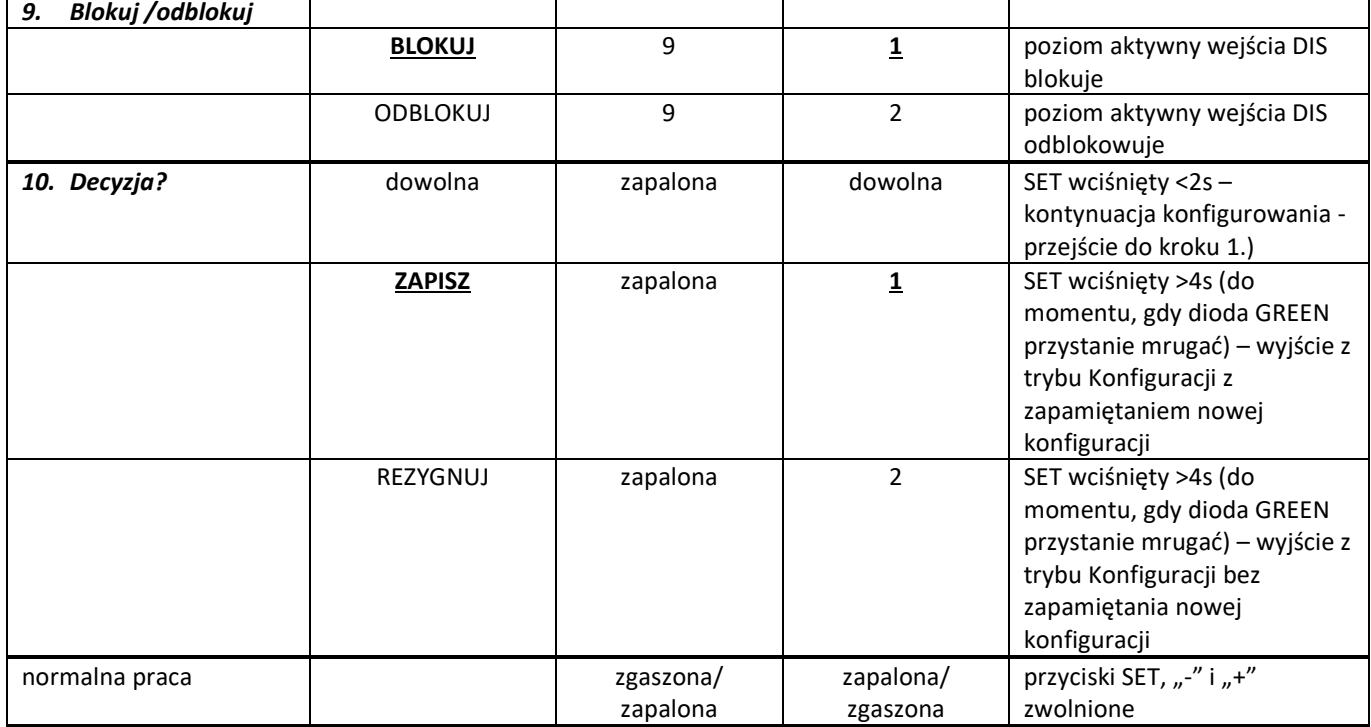

#### **5.2 Wbudowany Konfigurator**

#### Rys. 7 Widok płytki elektroniki z wbudowanym Konfiguratorem

Konfigurator posiada 3 przyciski konfiguracyjne (SET, "-" i "+") do ustawiania konfiguracji oraz 2 diody sygnalizacyjne LED: czerwoną (RED) i zieloną (GREEN). Przycisk SET służy do przechodzenia do kolejnych

**PRZYCISKI SET** kroków konfiguracji WRGB lub do wyjścia z trybu *Konfiguracji*. Przyciski "-" i "+" służą do zmiany

wartości ustawianego parametru ("+" zmienia wartość na następną, "-" – na poprzednią). Aby rozpocząć konfigurację, należy przełączyć sterownik w tryb *Konfiguracji*.

### **5.3 Przełączenie WRGB w tryb** *Konfiguracji*

Aby przełączyć WRGB w tryb Konfiguracji należy wcisnąć przycisk SET przez czas ok. 4s (należy przytrzymać wciśnięty do momentu, gdy obie diody sygnalizacyjne zaczną szybko mrugać (po ok. 4s); gdy to nastąpi, należy puścić przycisk).

*UWAGA! W trybie Konfiguracji lampa LED RGB jest zgaszona.*

### **5.4 Ustawianie parametrów konfiguracyjnych WRGB**

str. 12/16 © APACHETA Smart Systems Parametry konfiguracyjne WRGB są przechowywane w pamięci nieulotnej (także po wyłączeniu zasilania). Ustawianie wartości parametrów odbywa się zgodnie z Tabelą 3. Robi się to w pętli składającej się z 10 kroków. W każdym z 9 kroków można ustawić jeden parametr, w kroku 10. należy

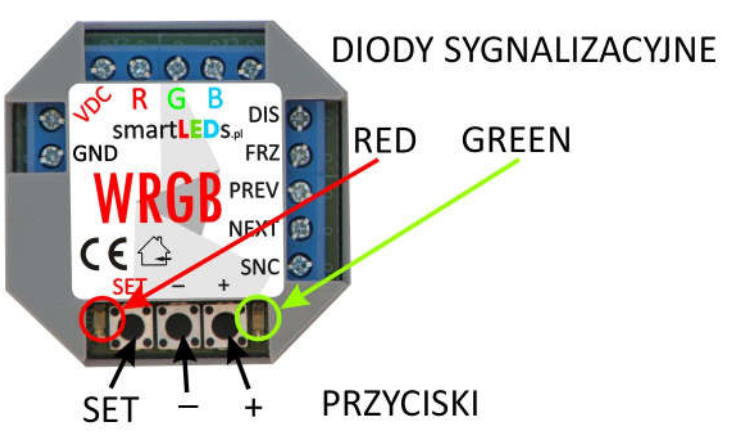

podjąć decyzję albo o powrocie na początek pętli konfiguracyjnej albo o zakończeniu konfiguracji (z zapisaniem nowej konfiguracji bądź z rezygnacją zapisania nowej konfiguracji).

W każdym kroku Konfigurator wyświetla, za pomocą diod sygnalizacyjnych, numer aktualnie ustawianego parametru i aktualną wartość tego parametru. Wartości te są wyświetlane za pomocą powtarzających się serii błysków. Numer aktualnie ustawianego parametru jest sygnalizowany przez liczbę błysków diody RED w serii (wielokrotnie powtarzanej), natomiast wartość aktualnie ustawianego parametru jest wskazywana przez liczbę błysków diody GREEN w serii (również wielokrotnie powtarzanej), zgodnie z Tabelą 3. Dla przykładu, 2 błyski w serii dla diody RED oznaczają, że ustawiany parametr to *Indeks jasności G* (parametr nr 2), a 10 błysków w serii dla diody GREEN oznacza, że aktualna wartość jasności diody G to 77% (wartość nr 10). Do zmiany wartości parametrów służą przyciski "+" (wybór następnej wartości z Tabeli 3) oraz "-" (wybór poprzedniej wartość z Tabeli 3). Po ustawieniu wartości danego parametru (a także wtedy, gdy nie chcemy zmieniać tego parametru), przechodzimy do kolejnego kroku poprzez krótkie (<2s) naciśnięcie przycisku SET.

*UWAGA! Każdorazowe krótkie (<2s) naciśnięcie przycisku SET powoduje przejście do następnego kroku.*

- *UWAGA! Długie naciśnięcie (>4s) przycisku SET (dla kroków 1-9) lub wyłączenie zasilania Sterownika powoduje wyjście z trybu konfiguracji bez zapamiętania wprowadzonych zmian.*
- *UWAGA! Wciśnięcie* "+"*, gdy wyświetlana jest ostatnia wartość, spowoduje wyświetlenie pierwszej*  wartości, natomiast wciśnięcie "-", gdy wyświetlana jest pierwsza wartość, spowoduje *wyświetlenie ostatniej wartości.*

Przejście do ostatniego, 10. kroku pętli jest sygnalizowane zapaleniem diody RED. Możliwe są następujące scenariusze dalszego postępowania:

- a. powrót na początek pętli konfiguracji, do pierwszego kroku, w celu ponownego przejścia wszystkich kroków i poprawienia wprowadzonych zmian – poprzez krótkie (< 2s) naciśnięcie przycisku SET.
- b. wybór wartości parametru *Decyzja?* (przyciskiem "-" lub "+") i wyjście z trybu *Konfiguracji* poprzez długie naciśnięcie (>4s) przycisku SET. Wyjście z trybu *Konfiguracji* przy wartości ZAPISZ parametru *Decyzja?* spowoduje zapamiętanie nowej konfiguracji w pamięci nieulotnej sterownika. Wyjście z trybu *Konfiguracji* przy wartości REZYGNUJ parametru *Decyzja?* oznacza rezygnację z zapisania wprowadzonych zmian i spowoduje powrót do wcześniejszej konfiguracji.
- *UWAGA! WRGB porzuci tryb Konfiguracji (bez zapisywania nowej konfiguracji), jeśli przez 30min. nie zostanie wciśnięty żaden przycisk.*
- *UWAGA! Wyjście z trybu Konfiguracji z zapamiętaniem nowych parametrów jest możliwe wyłącznie w ostatnim, 10. kroku konfiguracji (Decyzja?) przy ustawionej wartości ZAPISZ.*

#### **6 OBSŁUGA STEROWNIKA WRGB** *[rozdział dla użytkowników]*

#### **6.1 Włączanie i wyłączanie oświetlenia**

Włączanie i wyłączanie oświetlenia odbywa się przy pomocy przełącznika lub przycisku dołączonego do wejścia DIS.

#### **6.2 Przełączanie wyświetlanych programów zmiany kolorów**

Przełączanie programów przez użytkownika odbywa się przy pomocy przycisków podłączonych do wejść NEXT i PREV. Krótkie (<2s) wciśnięcie przycisku NEXT przełącza program na następny (lub pierwszy, jeśli przełączamy z ostatniego programu), a krótkie (<2s) wciśnięcie przycisku PREV przełącza program na poprzedni (lub ostatni, jeśli przełączamy z programu nr 1). Do przełączania programów w ramach zwykłej obsługi wystarczy wykorzystanie tylko jednego przycisku (NEXT lub PREV).

Sterownik umożliwia wybór do 13 programów (liczba wykorzystywanych programów może być zmieniona przez instalatora w trybie konfiguracji Sterownika).

#### **6.3 Zatrzymanie wyświetlania na wybranym kolorze**

Użytkownik może zatrzymać wykonywanie programu na wybranym kolorze poprzez włączenie przełącznika lub przycisku podłączonego do wejścia FRZ.

#### **6.4 Przywrócenie ustawień fabrycznych programów**

W dowolnym momencie normalnej pracy sterownika użytkownik może przywrócić ustawienia fabryczne programów, poprzez równoczesne wciśnięcie i przytrzymanie przez czas >10s wciśniętych obu przycisków podłączonych do wejść NEXT i PREV (lub przycisków "-" i "+" wbudowanego konfiguratora). Przywrócenie ustawień fabrycznych jest sygnalizowane czterokrotnym krótkim przygaszeniem lampy.

# **7 MODYFIKACJA PROGRAMÓW STEROWNIKA WRGB** *[rozdział dla użytkowników lub instalatorów]*

Użytkownik może dopasować do własnych potrzeb każdy program zmiany kolorów zapisany w pamięci sterownika, modyfikując atrybuty tego programu. Przed rozpoczęciem modyfikacji atrybutów konkretnego programu należy sterownik przełączyć na wyświetlanie tego programu (w sposób opisany w p. 6.2 powyżej).

Do modyfikacji programu wykorzystuje się przyciski podłączone do wejść NEXT i PREV.

*UWAGA! [dla instalatorów] Do modyfikacji programu można też wykorzystać wbudowane w sterownik przyciski* "-" i "+"*. W dalszej części opisu wszędzie, gdzie jest odniesienie do wejścia (przycisku) NEXT, dotyczy to także przycisku "+" oraz, analogicznie, wszędzie, gdzie jest odniesienie do wejścia (przycisku) PREV, dotyczy to także przycisku "-".* 

# **7.1 Rozpoczęcie modyfikacji, przejście do kolejnych kroków i zakończenie modyfikacji programu**

Aby rozpocząć pierwszy krok modyfikacji programu, należy przytrzymać przez czas >2s (do krótkiego przygaszenia lampy) wciśniętego przycisku PREV. W ten sam sposób odbywa się przejście do kolejnych kroków oraz zakończenie modyfikacji.

Wartość atrybutu modyfikuje się za pomocą przycisku NEXT, natomiast każdorazowe krótkie naciśnięcie (<0,5s) przycisku PREV zmienia działanie przycisku NEXT: kierunek modyfikacji atrybutu zmienia się na przeciwny.

### **7.2 Ustawianie atrybutu Kolor centralny**

W 1. kroku ustawia się atrybut *Kolor centralny*. Rozpoczęcie 1. kroku powoduje wyświetlenie aktualnego *Koloru centralnego* aktualnie wybranego programu. Krótkie (<0,5s) naciśnięcie przycisku NEXT powoduje zmianę koloru na następny/poprzedni (jest to bardzo mała zmiana; zauważa się dopiero zmianę wynikającą z większej liczby pojedynczych naciśnięć przycisku NEXT). Dłuższe (>0,5s) przytrzymanie wciśniętego przycisku NEXT powoduje ciągłą zmianę *Koloru centralnego*.

#### **7.3 Ustawianie atrybutu Amplituda zmian**

W 2. kroku ustawia się atrybut *Amplituda zmian*. Rozpoczęcie 2. kroku powoduje wyświetlenie aktualnego programu z aktualną wartością *Amplitudy*, dla atrybutu *Pastelowość* równego 0 (jaskrawe kolory). Krótkie naciśnięcie (<0,5s) przycisku NEXT powoduje zmianę wartości atrybutu na następną/poprzednią.

#### **7.4 Ustawianie atrybutu Pastelowość**

W 3. kroku ustawia się *Pastelowość* programu. Rozpoczęcie 3. kroku powoduje wyświetlenie aktualnego programu z aktualną wartością *Pastelowości*. Krótkie (<0,5s) naciśnięcie przycisku NEXT powoduje zmianę wartości atrybutu na następną/poprzednią.

#### **7.5 Ustawianie atrybutu Okres cyklu**

W 4. kroku ustawia się *Okres cyklu* programu. Rozpoczęcie 4. kroku powoduje wyświetlenie aktualnego programu z aktualną wartością *Okresu cyklu*. Krótkie (<0,5s) naciśnięcie przycisku NEXT powoduje zmianę wartości atrybutu na następną/poprzednią.

#### **7.6 Zakończenie modyfikacji programu**

Po ustawieniu ostatniego, 4. kroku przytrzymanie przez czas >2s wciśniętego przycisku PREV powoduje zakończenie modyfikacji aktualnego programu. Po puszczeniu przycisku PREV sterownik przejdzie do normalnej pracy, sygnalizując to dwukrotnym krótkim przygaszeniem lampy a następnie wyświetlając aktualny, właśnie zmodyfikowany, program.

*UWAGA! Zmodyfikowane atrybuty aktualnego programu zostaną trwale zapisane w pamięci nieulotnej.*

Poniższa Tabela 4 zawiera zestawienie atrybutów i możliwych do ustawienia wartości.

#### Tabela 4. Zestawienie atrybutów programu płynnej zmiany kolorów

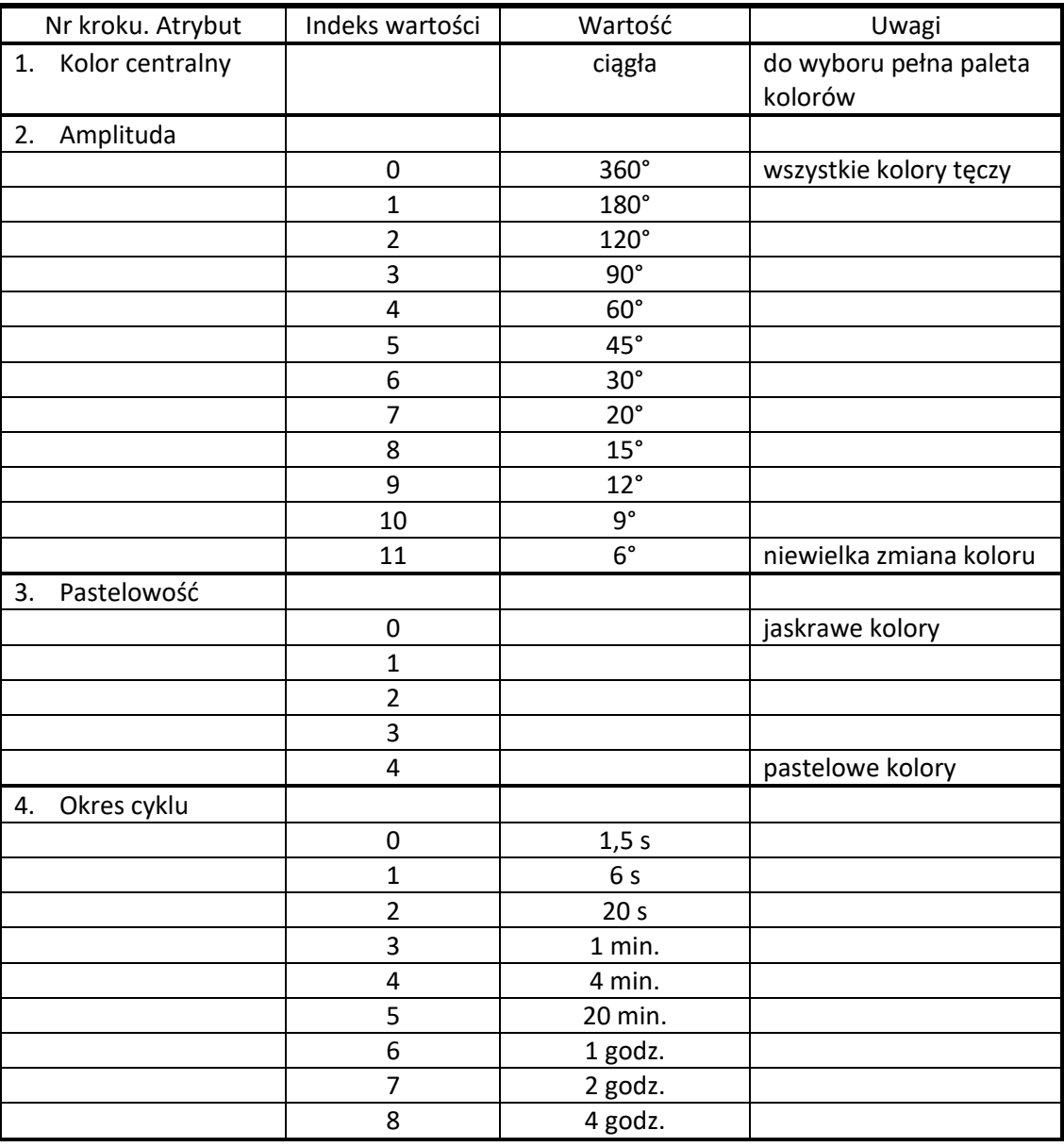

# **8 Dane techniczne WRGB**

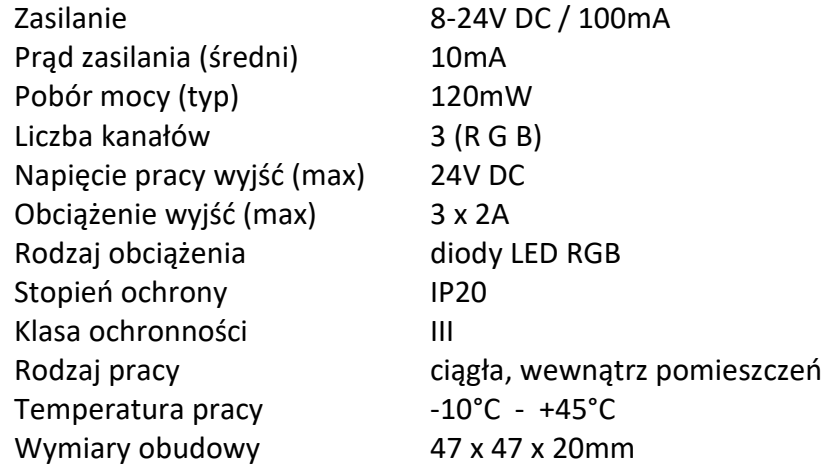